## **Defining a target type from an attribute value**

The functionality of synchronization has been additionally simplified with use of the **Define Target Type from Attribute Value** option. The synchronization does not limit only to a simple type-to type-mapping and attribute-to-attribute mapping but also a target node type can be defined dynamically according to a specified attribute value.

To copy data and define a target node type from an attribute value

- 1. From the **Operation** drop-down list in DataHub Explorer, select one of the DataHub operations to copy data. The **Copy Data with Sync** dialog (depending on the operation you have selected) opens.
- 2. From the **Mapping Mode** option, select **Group Type Mapping**.

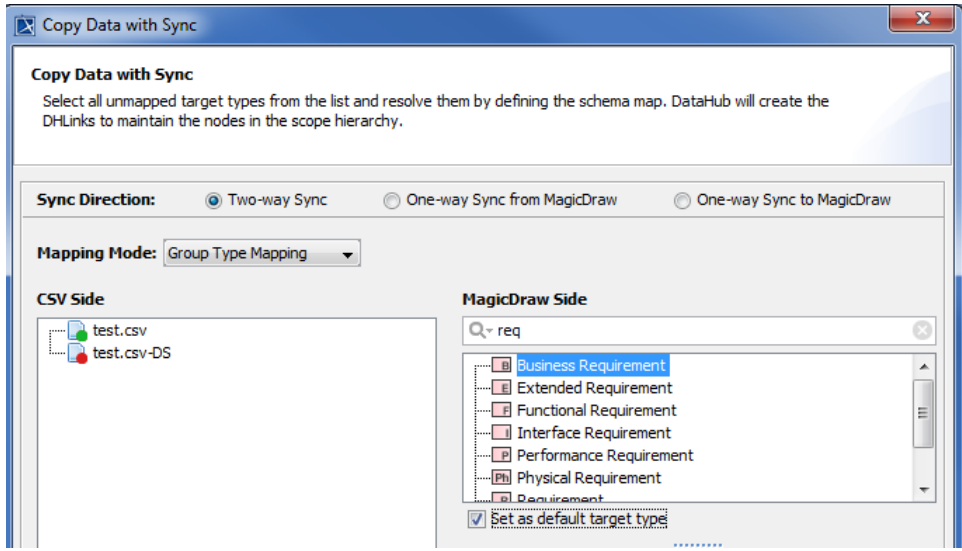

- 3. Select a source node type to start mapping.
	- Define Target Type from Attribute Value check box.
- 4. Select the

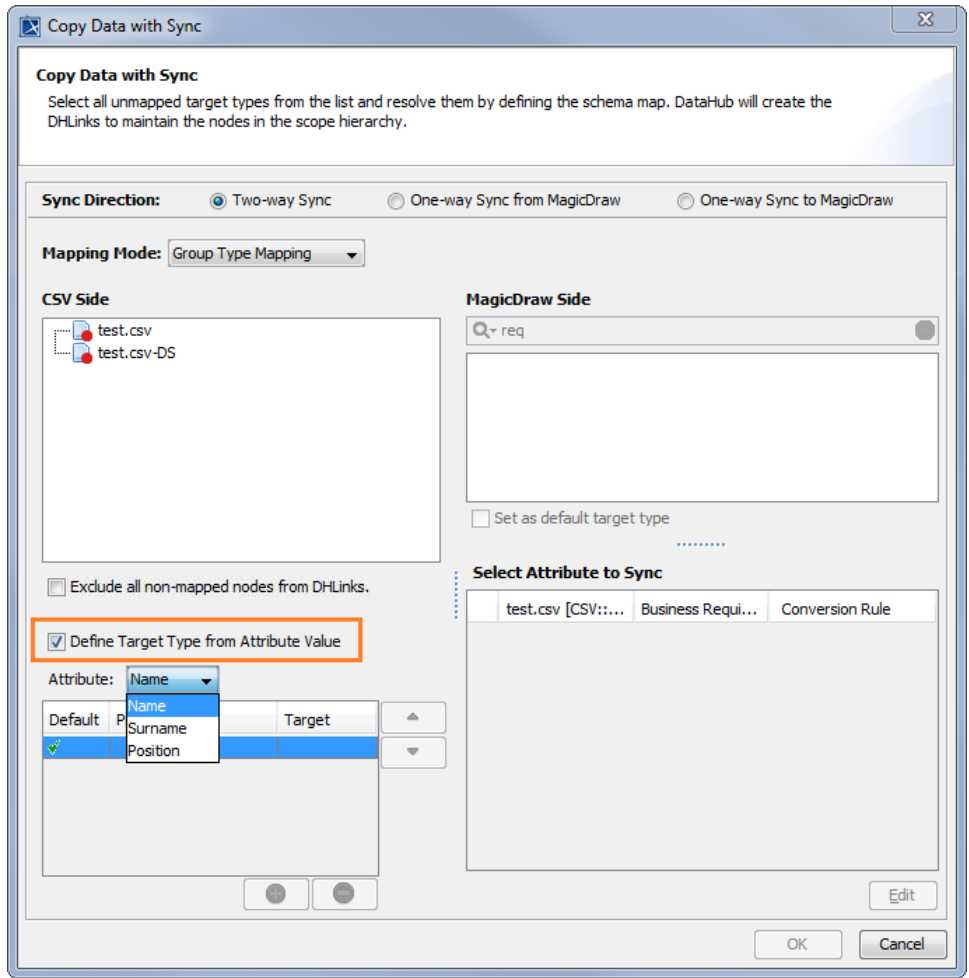

- 5. From the **Attribute** drop-down list, choose an attribute to define a target node type.
- 6. Specify the attribute value to do the mapping.

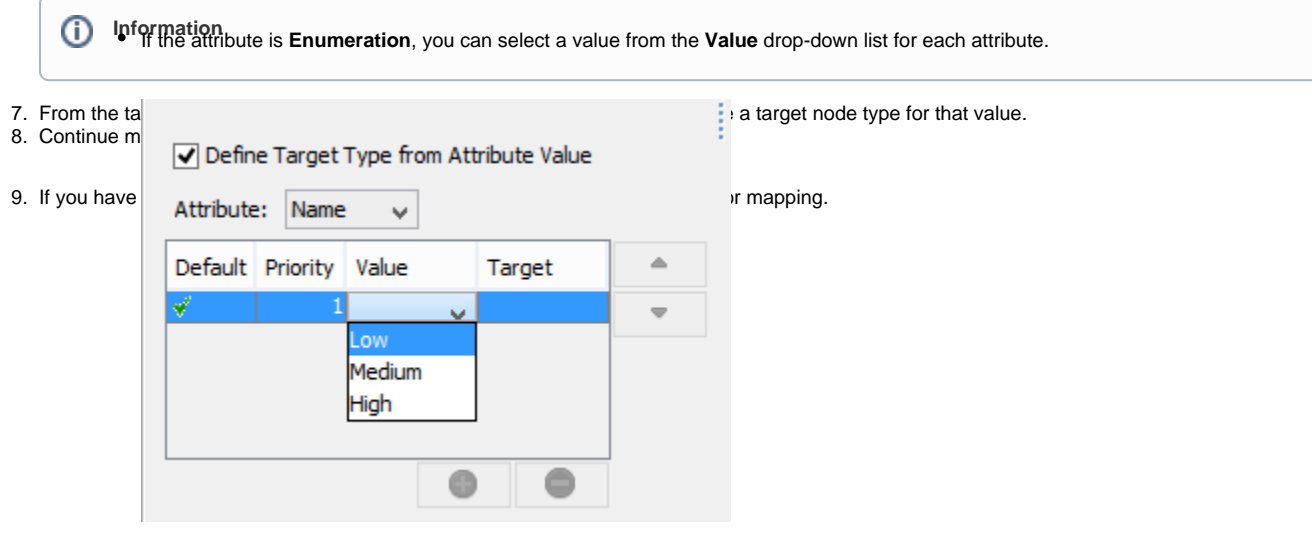

If the attribute is a simple data type, you can type any expected value in the **Value** box.

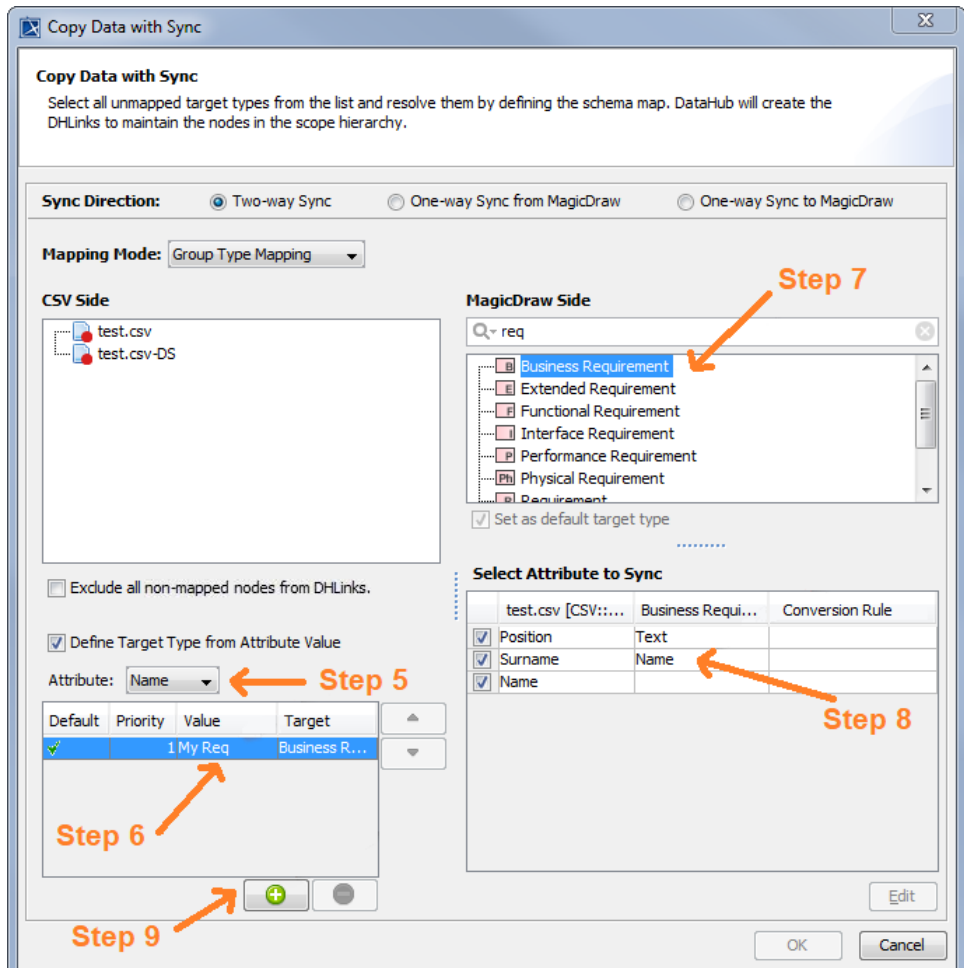

- 10. Repeat **Step 5** to **9** to map each attribute value.
- 11. When you finish mapping each attribute value, click **OK** to start copying.

## **Note** Δ

The functionality to map between **Attribute value** and **Target type** is available only in **Group Type Mapping**.

**Related page** At least 2 values must be identified for mapping.

- **You can edit or deactivate the mapping in the [Schema Map Manager](https://docs.nomagic.com/display/CDH2021x/Mapping+with+Schema+Map+Manager) dialog.**<br>[Mapping with Schema Map Manager](https://docs.nomagic.com/display/CDH2021x/Mapping+with+Schema+Map+Manager)
-